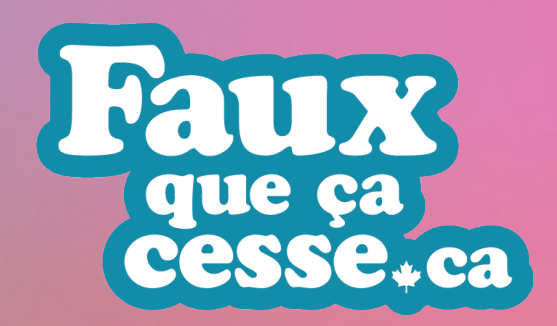

Plan de leçon FAUX que ça cesse : Qu'est-ce qui est réel sur Internet? Année scolaire : 3 à 5

*Durée :* 45 minutes, plus le temps de faire l'évaluation

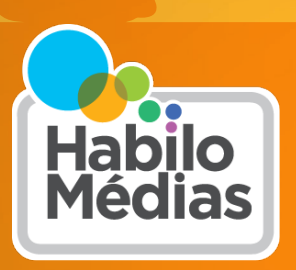

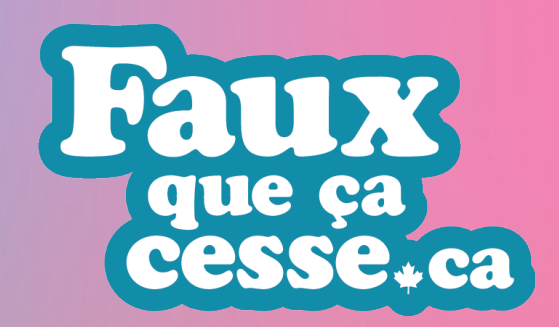

# Aperçu

Dans cette leçon, les élèves sont initiés aux défis de l'identification de ce qui est réel et ce qui est faux sur Internet. Après avoir appris quelques étapes simples pour vérifier l'information en ligne, ils concevront une affiche qui communique l'importance de questionner et de vérifier le contenu disponible en ligne.

Ce projet a été rendu possible en partie grâce au gouvernement du Canada.

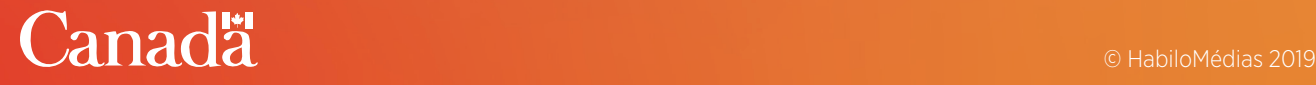

Plan de leçon FAUX que ça cesse : Qu'est-ce qui est réel sur Internet.

# Résultats d'apprentissage

### *Les élèves vont :*

- apprendre des étapes simples pour vérifier les informations données en ligne;
- pratiquer les étapes de vérification de l'information donnée en ligne;
- [comprendre les concepts clés d](https://habilomedias.ca/ressources-pédagogiques/littératie-numérique-101)e l'éducation aux médias :
	- *- Les médias sont des constructions*
	- *- Chaque média possède une forme esthétique distincte*
- comprendre les concepts clés de la littératie [numérique :](https://habilomedias.ca/ressources-pédagogiques/littératie-numérique-101)
	- *- [Les médias numériques sont en réseau](https://habilomedias.ca/ressources-pédagogiques/littératie-numérique-101)*
	- *- [Les médias numériques sont continus et](https://habilomedias.ca/ressources-pédagogiques/littératie-numérique-101)  [partageables](https://habilomedias.ca/ressources-pédagogiques/littératie-numérique-101)*
	- *- [Les interactions sur les médias numériques](https://habilomedias.ca/ressources-pédagogiques/littératie-numérique-101)  [peuvent avoir une réelle incidence](https://habilomedias.ca/ressources-pédagogiques/littératie-numérique-101)*
	- *- [Les expériences avec les médias](https://habilomedias.ca/ressources-pédagogiques/littératie-numérique-101)  [numériques sont façonnées par les outils](https://habilomedias.ca/ressources-pédagogiques/littératie-numérique-101)  [que nous utilisons](https://habilomedias.ca/ressources-pédagogiques/littératie-numérique-101)*
- Concevoir un texte multimédia

## *Préparation et matériel*

Préparez-vous à présenter la vidéo *[L'hippo des](https://youtu.be/zSmPJBNQWHc)  [familles 2.0](https://youtu.be/zSmPJBNQWHc)*

Préparez-vous à projeter la présentation *[Vrai ou](https://mediasmarts.ca/sites/mediasmarts/files/lesson-plans/presentation_vrai_ou_faux.zip)  [faux?](https://mediasmarts.ca/sites/mediasmarts/files/lesson-plans/presentation_vrai_ou_faux.zip)*

Photocopiez la feuille « *Déterminer ce qui est réel en ligne* » à remettre aux élèves

Photocopiez la fiche de travail « *Faites votre propre affiche Hippo des familles* »

Assurez-vous que les élèves ont accès au document Google Drawings « *[Faites votre propre](http://bit.ly/AfficheHippo)  [affiche Hippo des familles](http://bit.ly/AfficheHippo)* »

*Cette leçon fait partie de [Utiliser, comprendre et](http://habilomedias.ca/ressources-pédagogiques/utiliser-comprendre-et-créer-un-cadre-de-littératie-numérique-pour-les-écoles-canadiennes)  [créer : Un cadre de littératie numérique pour les écoles](http://habilomedias.ca/ressources-pédagogiques/utiliser-comprendre-et-créer-un-cadre-de-littératie-numérique-pour-les-écoles-canadiennes)  [canadiennes](http://habilomedias.ca/ressources-pédagogiques/utiliser-comprendre-et-créer-un-cadre-de-littératie-numérique-pour-les-écoles-canadiennes)*

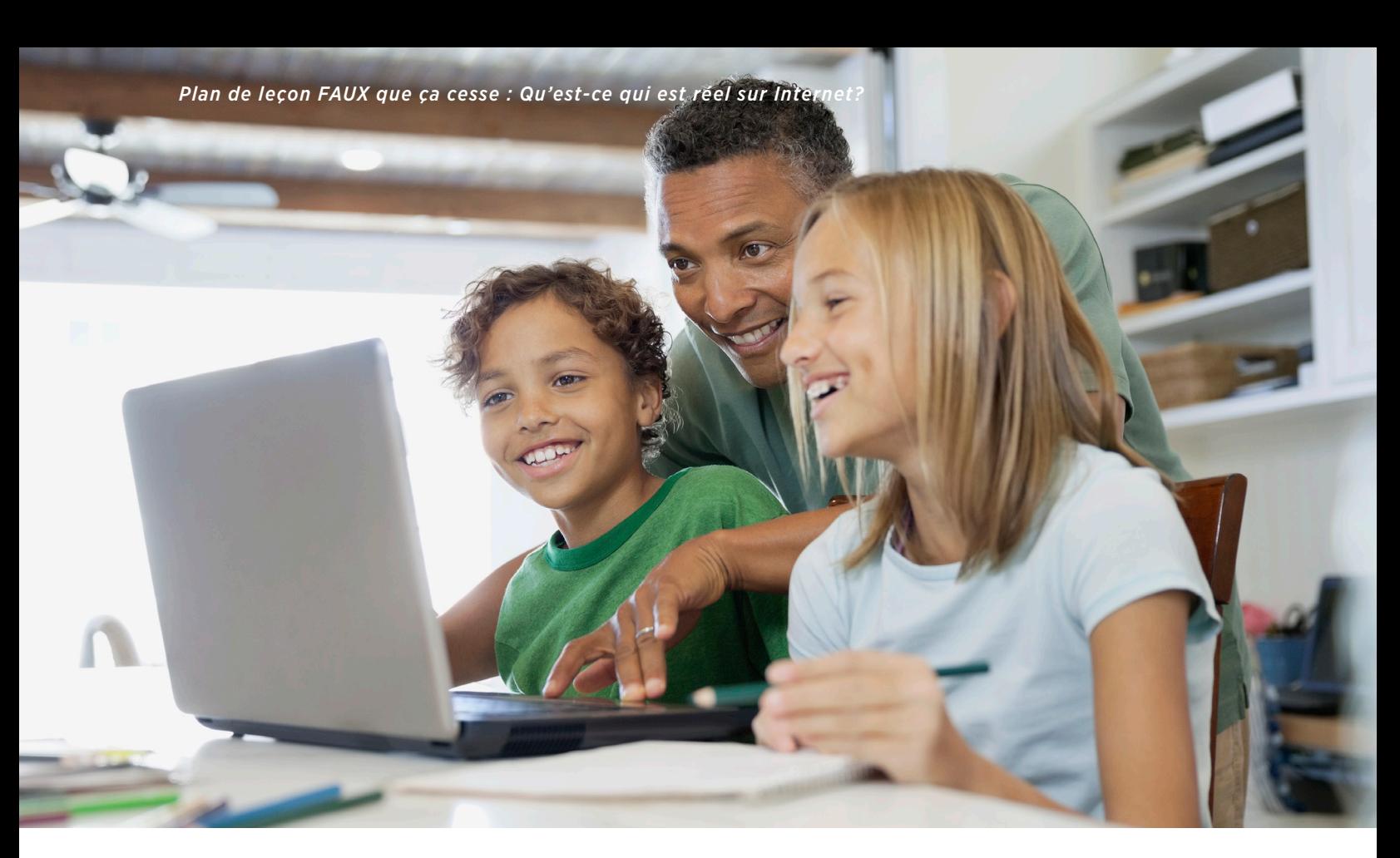

### *Démarche*

## *L'hippo des familles 2.0*

Commencez par montrer aux élèves la vidéo *[L'hippo des familles 2.0](https://youtu.be/zSmPJBNQWHc)*. Mettez la vidéo en pause à 0 minutes et 38 secondes, juste après que le narrateur ait dit : « Il semble que le Canada ait un problème d'hippos des familles. ».

Demandez aux élèves si la vidéo leur semble réelle et si elle *pourrait* l'être. Laissez-les discuter pendant quelques minutes sans donner de réponse ferme.

Puis demandez-leur : « si c'est faux, pourquoi estce que quelqu'un voudrait faire une fausse vidéo à propos d'un hippopotame domestique? » Encore une fois, laissez-les discuter pendant quelques minutes sans donner la réponse.

Montrez la dernière partie de la vidéo, puis montrez les deux premières diapositives de « *vrai ou faux?* ». Est-ce que l'un d'entre eux a deviné

que les hippos étaient des marionnettes et non des images de synthèse (CGI)?

## *Vrai ou faux?*

Dites aux élèves que sur Internet, il est encore plus facile de duper les gens. Montrez-leur la diapositive 3 de « *Vrai ou faux?* » et faites remarquer que tout comme avec la marionnette, quelque chose d'aussi simple que de contrôler ce que vous voyez d'une scène peut vous donner une vision très différente de ce qui est réel et de ce qui ne l'est pas.

Maintenant, montrez les diapositives 4 à 7 et demandez aux élèves de deviner quelles photos sont réelles et lesquelles sont fausses :

Diapositive 4 : L'image du phoque avec une anguille vers le haut de son nez est réel. L'image du phoque étreignant le pingouin a été fait avec Photoshop.

*Plan de leçon FAUX que ça cesse : Qu'est-ce qui est réel sur Internet?*

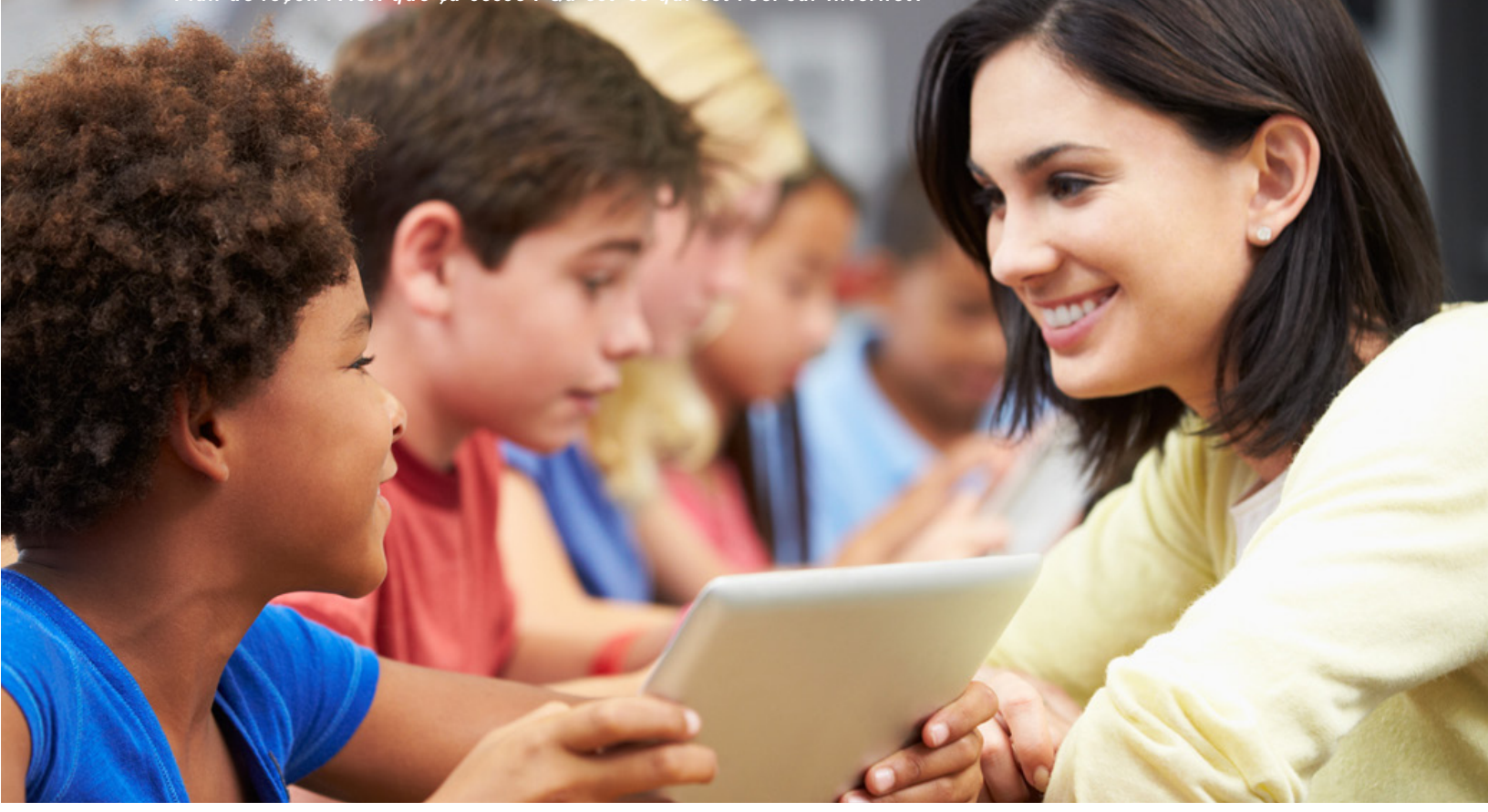

Diapositive 5 : La pieuvre est faite de plastique, mais l'animal à droite, un nudibranche, est réel.

Diapositive 6 : Les deux photos sont réelles. La photo du haut, celle d'une belette accrochée sur le dos d'un pic, a été prise par un photographe en Angleterre; la seconde montre un animal appelé écureuil géant de l'Inde.

Diapositive 7 : La photo du haut, celle d'un « requin borgne », est réelle (ce n'est pas une espèce de requin; les yeux des requins fusionnent parfois en un seul pendant leur développement prénatal); sur la deuxième photo, le gorille est réel, mais les aiguilles à tricoter et l'écharpe ont été rajoutées.

Faites remarquer aux élèves que, dans la plupart des cas, il n'y avait aucun moyen de différencier le vrai du faux en regardant seulement la photo.

Montrez les diapositives 8 et 9 et expliquez aux élèves que le simple fait d'utiliser un moteur de recherche comme Google ne suffit pas, parce que lorsque vous faites une recherche sur quelque chose, même si c'est complètement inventé comme l'hippo des familles ou la pieuvre arboricole, les meilleurs résultats seront souvent les sites qui prétendent que l'information est vraie.

## *Qu'est-ce qui est vrai en ligne?*

Distribuez le document « *Déterminer ce qui est réel en ligne* » et passez-le en revue avec la classe.

Montrez la diapositive 10 et demandez aux élèves comment ils feraient pour déterminer si cette image de la d'une grenouille est réelle ou non. Il s'agit d'une grenouille de verre dont on peut voir le cœur à travers sa peau translucide.

Après une brève discussion, montrez les diapositives restantes :

Diapositives 11 et 12 : la recherche d'image inversée montre que la photo est apparue sur des sites fiables comme le Telegraph (un journal britannique) et la BBC.

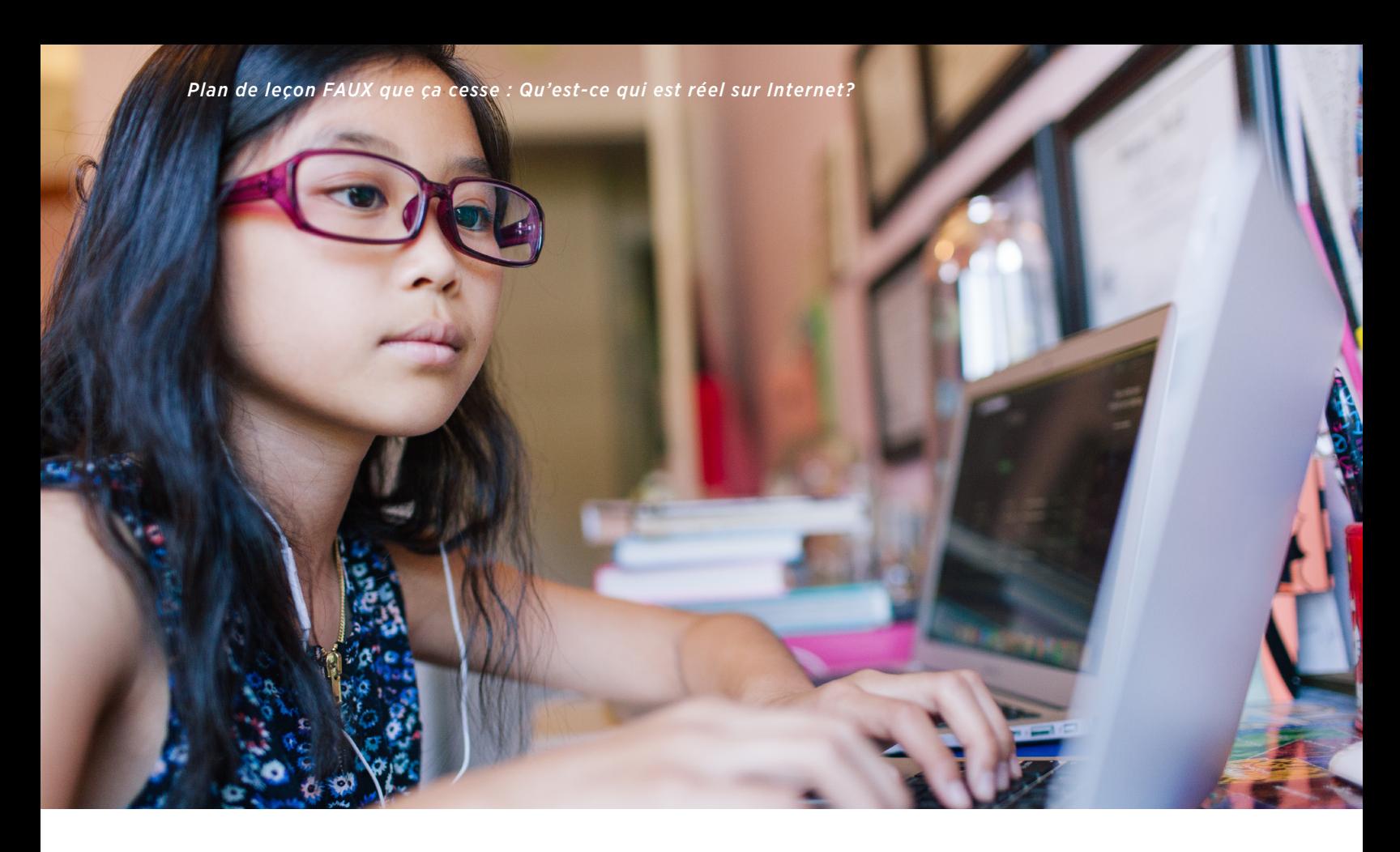

Diapositive 13 : chercher sur des sites que vous savez fiables, comme Les Débrouillards, montre que la photo (et la grenouille) est réelle.

Insistez sur le fait que pour ces deux étapes, on doit savoir si la source est fiable.

Demandez aux élèves des exemples de sites Web ou d'autres sources qu'ils savent fiables. Comment *savent*-ils que ces sites sont fiables?

> • La chose la plus importante est de savoir s'ils ont fait leurs preuves quant à leur fiabilité. Par exemple, les Débrouillards publie depuis 1978, et a fait ses premiers pas au sein d'une agence de presse, l'Agence Science-Presse.

• C'est toujours une bonne idée de demander à un adulte, comme votre professeur, un bibliothécaire, ou l'un de vos parents ou tuteurs, de vous aider.

Diapositive 14 : Faire une recherche pour « grenouille de verre au cœur nu » avec les mots « canular » ou « faux » ne donne que des résultats de sources fiables, disant que c'est réel.

# *Activité d'évaluation : faites votre propre affiche Hippo des familles*

Distribuez la feuille d'évaluation « *Faites votre propre affiche Hippo des familles* » et passez-la en revue avec la classe. (Si vous préférez, vous pouvez le faire comme une activité de groupe avec la classe entière.) Demandez aux élèves de créer des affiches qui communiquent la nécessité de remettre en question et de vérifier ce que nous lisons en ligne, puis partagez-les avec le reste de la classe.

*Plan de leçon FAUX que ça cesse : Qu'est-ce qui est réel sur Internet?*

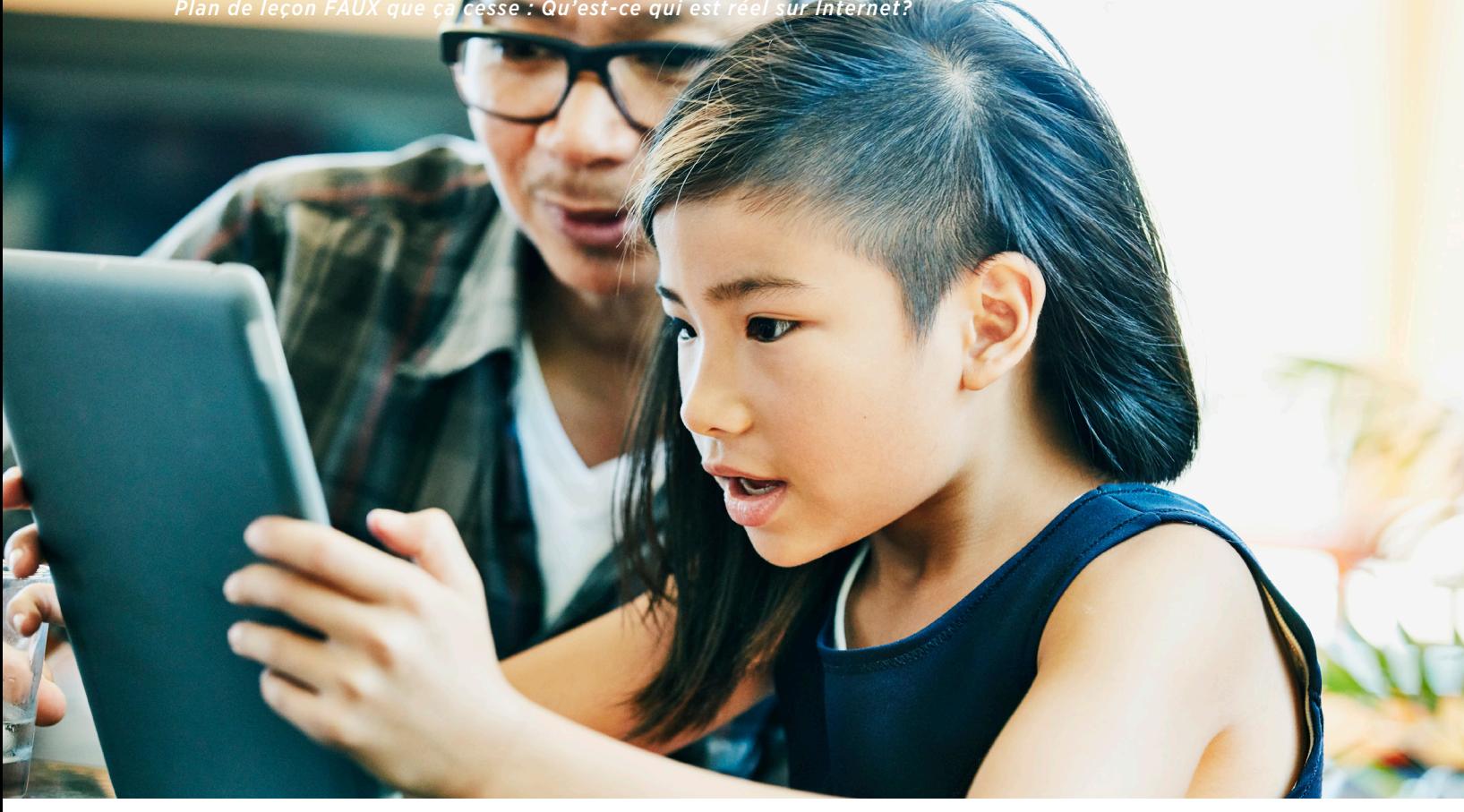

C*rédits pour les images :*

*Chat : AceLain (https://www.flickr.com/ photos/7290326@N06) under CC BY-NC-ND 2.0*

*Tarte : Cogdogblog (https://www.flickr.com/ photos/37996646802@N01) under CC 1.0*

*Chien : avramdeluxe (https://www.flickr.com/ photos/56011501@N00) under CC BY 2.0*

*Chat d'extérieur : photogirl7.1 (https://www.flickr. com/photos/56011501@N00) under CC BY 2.0*

*Enfant devant un ordinateur : San Jose Public Library (https://www.flickr.com/ photos/26204872@N08) under CC BY-SA 2.0*

*Bureaux : by xMizLitz (https://www.flickr.com/ photos/32354163@N04) under CC BY 2.0*

*Homme mangeant en regardant son téléphone : Osseus (http://www.flickr.com/photos/10787737@ N02) under CC BY2.0*

*Bébé : Quinn\_Anya (https://www.flickr.com/ photos/53326337@N00) under CC BY-SA 2.0*

*Toutes les photos d'hippopotames viennent de Pngimg.com under CC 4.0, sauf celle en haut à gauche qui vient Pixabay (https://pixabay.com/ service/license/)* 

# éterminer ce qui est réel en ligne

Il est facile d'inventer des informations qui semblent réelles en ligne, mais il est également facile de les revérifier. Voici trois questions que vous pouvez vous poser pour déterminer si une information que vous voyez en ligne est réelle ou non.

#### 1. D'où vient l'information?

Parce qu'il est si facile de copier et de partager des choses en ligne, il est important d'en connaître la source originale avant de décider si on peut croire ou non l'information donnée.

- Sur un site Web, suivez les liens qui mènent à la source.
- Vous pouvez également utiliser un moteur de recherche comme Google ou DuckDuckGo pour en connaître l'origine.
- Pour trouver la source originale d'une image, vous pouvez utiliser ce qu'on appelle *la recherche d'image inversée*.
	- Commencez par faire un clic droit sur l'image. Puis sélectionnez l'option « copier l'adresse de l'image ».

# *- Sur un Mac, appuyez sur « Ctrl » tout en cliquant sur l'image au lieu de faire un clic droit. - Sur Chrome et Safari, sélectionnez « copier l'adresse de l'image ».*

- *Sur Edge, sélectionnez « copier ».*
- Allez sur le site Web Tineye.com et collez l'adresse que vous venez de copier. Triez les résultats pour voir le plus ancien en premier.

2. L'information vient-elle d'une source fiable? Que vous regardiez un site Web, une photo, une

vidéo ou une actualité, l'important est de savoir si les personnes qui l'ont *créé* ou *rapporté* en premier sont fiables.

- Vous pouvez savoir si une source est fiable en demandant à un enseignant, à un bibliothécaire, ou encore à l'un de vos parents ou tuteurs.
- Vous pouvez également faire une recherche sur la source. Vérifiez Wikipédia pour voir si cette source est réputée être fiable.

Parfois, il peut être plus rapide d'aller directement sur le site d'une source que vous savez déjà fiable. Par exemple, si vous êtes à la recherche d'informations sur les animaux, vous pouvez aller directement sur le site de The National Geographic pour y chercher l'information que vous souhaitez au lieu de passer par Google.

#### 3. Quelqu'un a-t-il déjà discrédité l'information?

Parfois, une seule recherche peut révéler la vérité si un vérificateur de faits professionnel a déjà fait le travail pour vous.

- Vous pouvez utiliser un vérificateur de faits spécifique comme AFP Factuel ou bien notremoteur de recherche personnalisée [bit.ly/recherchedesfaits](http://bit.ly/recherchedesfaits) qui cherchera dans six vérificateurs de faits à la fois.
- Vous pouvez également faire une recherche normale et ajouter les mots « canular » ou « faux ».

# Faites votre propre affiche House Hippo

Pour faire votre propre affiche *Hippo des familles*, ouvrez **[bit.ly/affichehippo](http://bit.ly/affichehippo)** et cliquez sur « créer une copie. »

Choisissez l'un des arrière-plans sur la droite et faites-le glisser vers la zone quadrillée au milieu de l'écran. Cliquez sur les carrés autour des bords pour étirer l'image afin qu'elle remplisse la zone quadrillée.

Choisissez l'un des hippopotames sur la gauche et faites-le glisser à l'endroit où vous le voulez sur le fond. Redimensionnez-le à la taille que vous voulez en utilisant les carrés autour des bords et déplacez-le jusqu'à ce que l'image vous convienne.

Double-cliquez sur le texte en haut. Changez-le en un message qui explique pourquoi il est important de réfléchir à deux fois et de vérifier tout ce que vous voyez en ligne. Si vous en avez besoin, cliquez sur les carrés autour de la zone de texte pour la redimensionner.

Lorsque vous êtes satisfait de votre affiche, cliquez sur « fichier », puis sur « télécharger ». Choisissez le format PDF ou JPG et enregistrez-le sous votre nom.

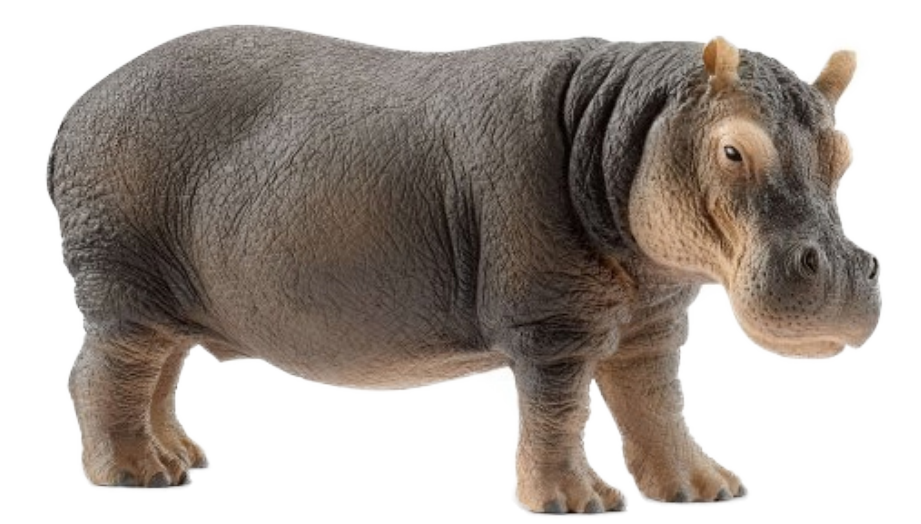

# Grille d'évaluation des tâches

#### Utiliser

Ces acquis sont les aptitudes et compétences de base constituant un savoir-faire essentiel – utiliser, par exemple, des programmes informatiques comme les logiciels de traitement de texte, les navigateurs Web, le courrier électronique et d'autres outils de communication – qui doit progressivement atteindre un calibre de plus haut niveau pour nous permettre d'avoir accès et d'utiliser des ressources d'information comme les moteurs de recherche et les bases de données en ligne, de même que les technologies émergentes comme l'infonuagique (ou cloud computing).

#### Attentes d'apprentissage

#### *Trouver et vérifier :*

détermine les critères d'évaluation des sites Web d'information et les applique à un site assigné. Comprend également que tous les sites Web ne sont pas d'aussi bonnes sources d'information.

#### *Fabrication et remixage :*

communique efficacement l'information et les idées à de multiples auditoires à l'aide d'une variété de médias et de formats

### Résultat

Insuffisant (R) Débutant (1) En développement (2) Compétent (3) Confiant (4)

#### Comprendre

« Comprendre » signifie également savoir reconnaître de quelle manière les nouvelles technologies agissent sur notre comportement et nos perceptions, nos croyances et nos sentiments vis-à-vis le monde qui nous entoure. « Comprendre » nous prépare à appréhender une économie du savoir pendant que nous faisons l'acquisition d'aptitudes en gestion pour trouver, évaluer et utiliser à bon escient l'information et ce, dans un but de communication, de collaboration et de solution de problèmes.

#### Attentes d'apprentissage

#### *Trouver et vérifier :*

Résultat

démontre la compréhension que n'importe qui peut publier sur le Web, et qu'ainsi on n'accordera pas la même confiance à tous les sites Web

juge la validité du contenu trouvé sur Internet, la façon de trouver le matériel approprié et les sources fiables

### *Engagement de la communauté :*

comprend comment le sens est rendu par le multimédia (texte, images, audio, vidéo) et comment la culture est produite par Internet et les médias sociaux en particulier

#### *Fabrication et remixage :*

montre une compréhension des formes et des techniques du moyen de communication et du genre :

• le sujet, la question et la solution choisis étaient clairs

• le produit a montré un aperçu d'un sujet

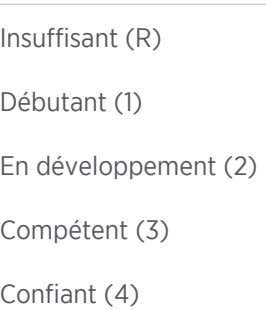

#### Créer

« Créer » est la capacité de produire du contenu et de communiquer efficacement à travers une variété d'outils multimédias numériques. Il s'agit notamment d'être en mesure d'adapter ce que nous produisons à divers contextes et publics; créer et communiquer à l'aide de médias riches tels que des images, des vidéos et des sons; et de s'engager efficacement et de façon responsable avec le contenu généré par les utilisateurs tels que les blogues et les forums de discussion, le partage de vidéos et de photos, les jeux sociaux et d'autres formes de médias sociaux.

La capacité de créer à l'aide des médias numériques fait en sorte que les Canadiens contribuent activement à la société numérique.

#### Attentes d'apprentissage

#### *Trouver et vérifier :*

applique les connaissances existantes pour générer de nouvelles idées, produits ou processus à l'aide de la technologie numérique

#### *Engagement de la communauté :*

utilise les médias numériques pour communiquer avec des personnes réelles au sein de son école, de sa famille et de sa communauté

identifie qui produit divers textes médiatiques et la raison de leur production

#### *Fabrication et remixage :*

applique efficacement les formes et les techniques du moyen de communication et du genre

crée des œuvres originales comme moyen d'expression personnelle ou de groupe

produit des textes médiatiques à des fins spécifiques et à des publics

### Résultat

Insuffisant (R) Débutant (1) En développement (2)

Compétent (3)

Confiant (4)